## **NF-8209**

# кабельный и РОЕ тестер измеритель длины трассоискатель

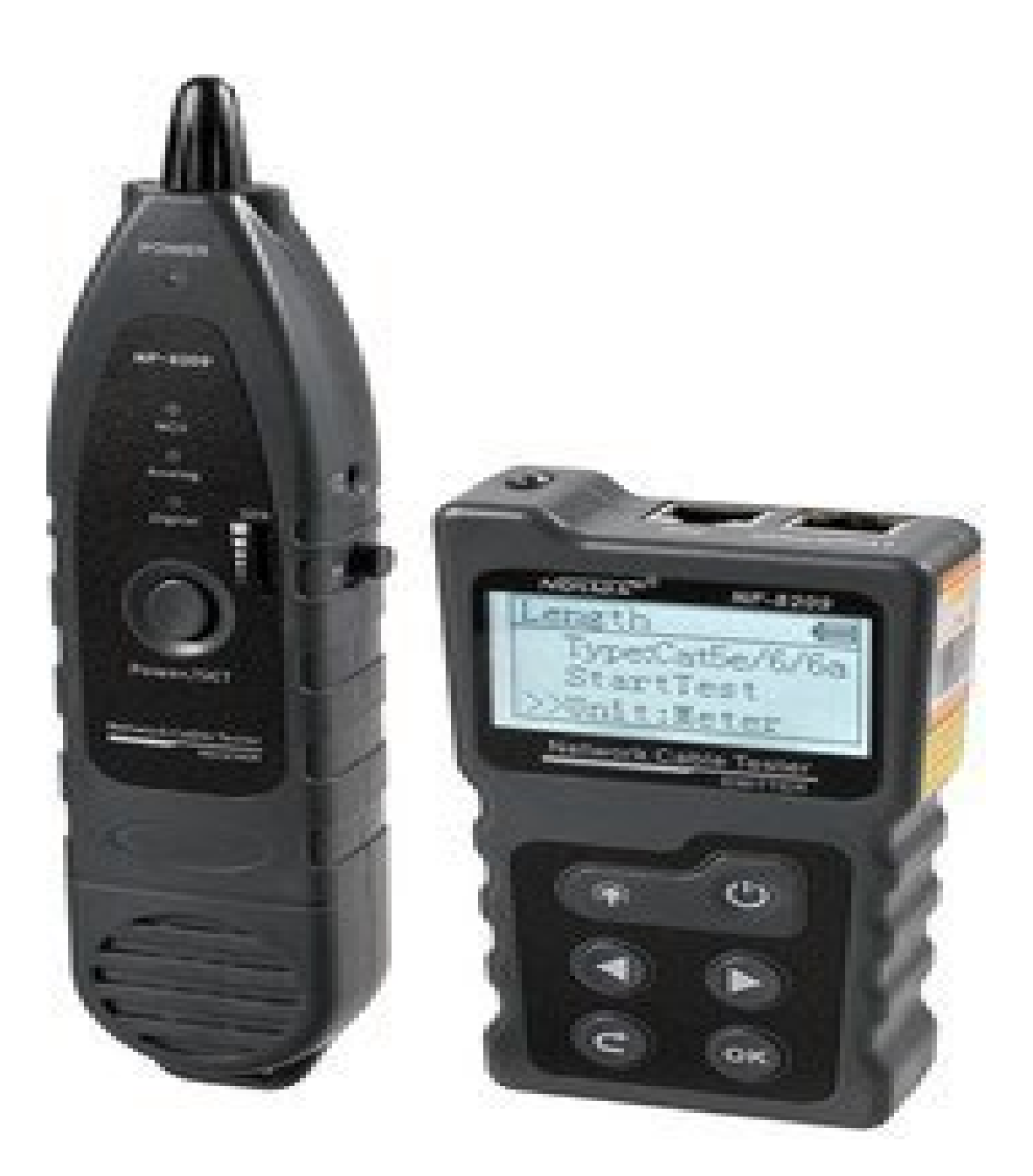

# Содержание

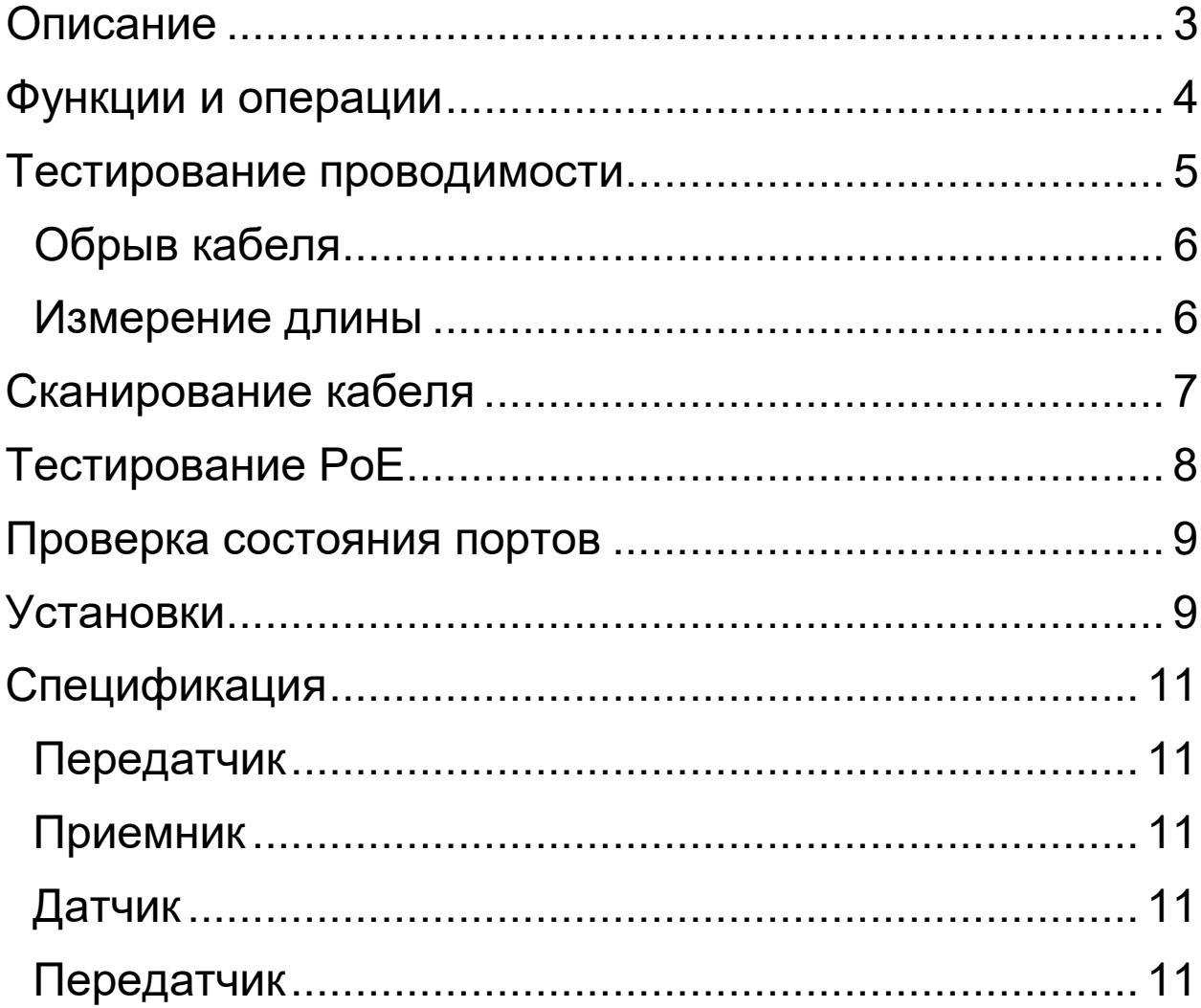

<span id="page-2-0"></span>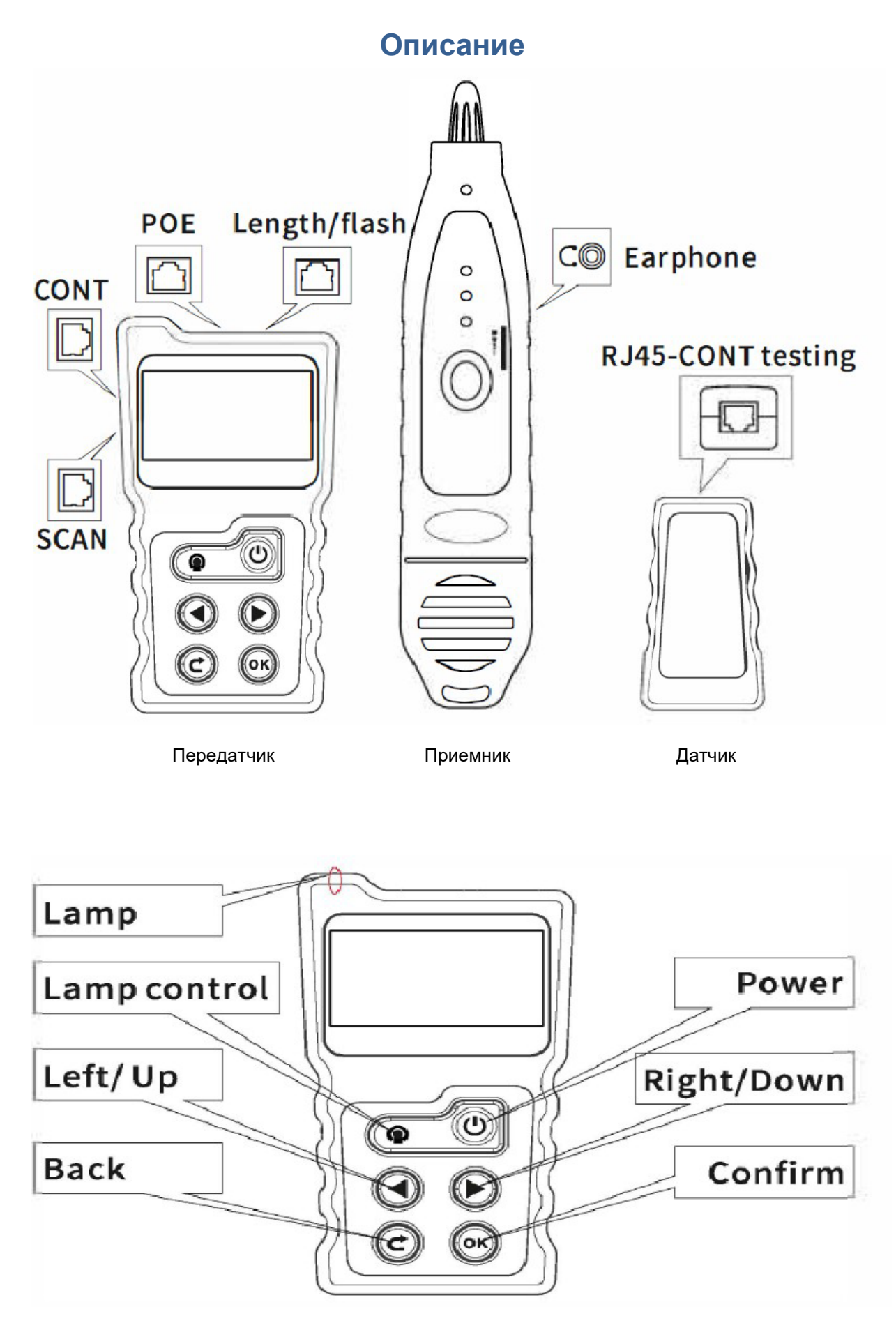

Передатчик

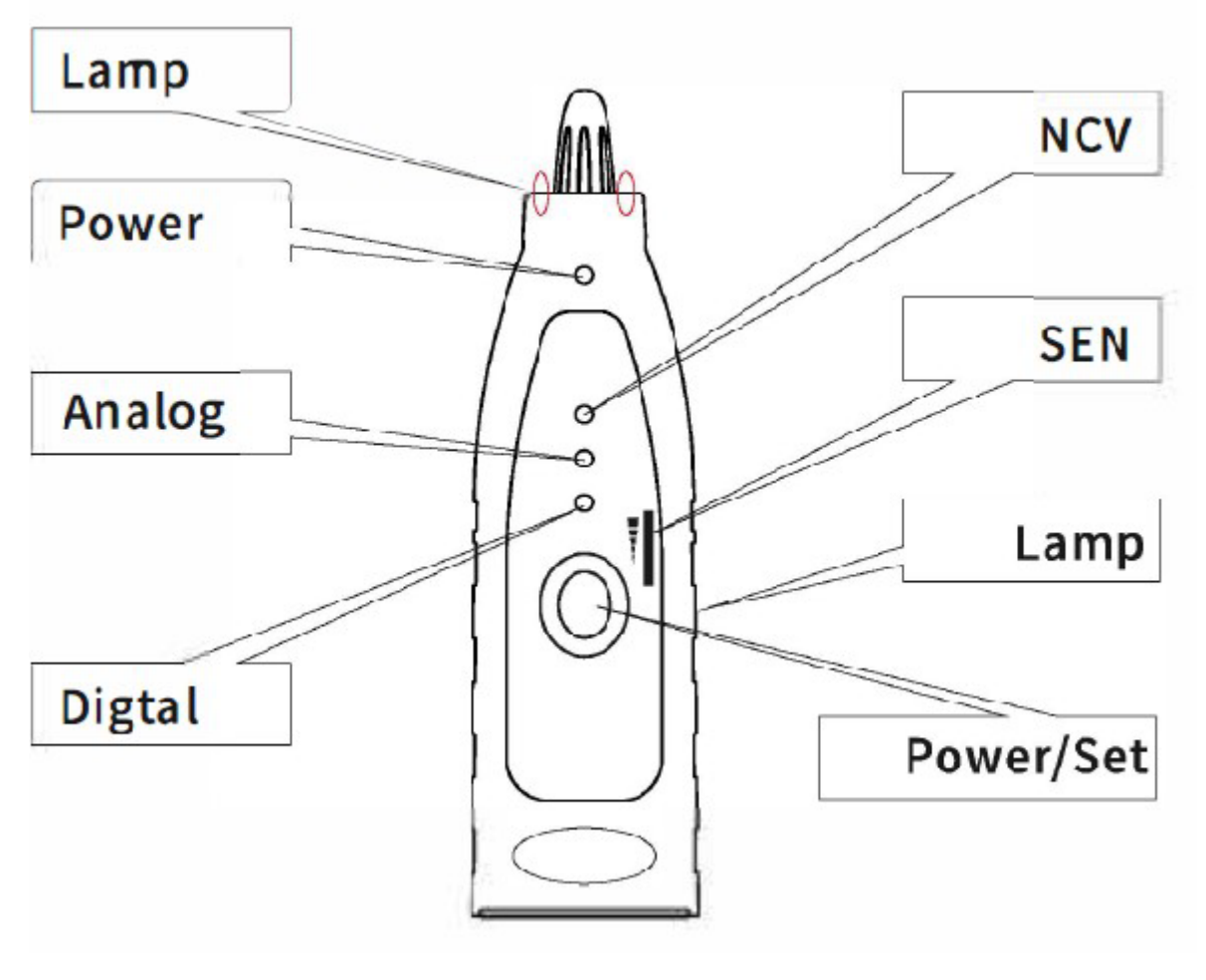

Приемник

### **Функции и операции**

<span id="page-3-0"></span>Включите устройство и войдите в главное меню.

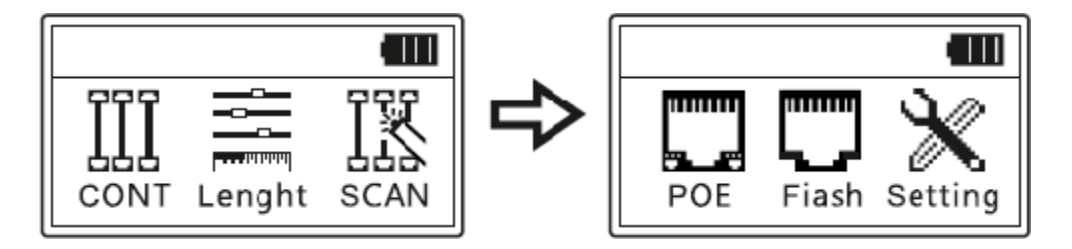

**1. CONT** - проверка обрыва, короткого замыкания, перекрещивания пар и т. п. Для кабеля STP, UTP.

**2. Length** - измерьте длину кабеля LAN, диапазон от 2,5 до 200 м.

**3. SCAN** - аналоговый / цифровой / режим PoE для поиска кабелей LAN.

**4. POE** - доступен для стандартного или нестандартного коммутатора PoE (5 - 60В), идентифицирует стандарт AT или AF типа PSE.

**5. Flash** – поиск сетевого порта по мигающему индикатору на коммутаторе / маршрутизаторе.

**6. Setting** -установки языка, времени подсветки, времени автоматического выключения, контрастности, проверка версии ПО.

### **Тестирование проводимости**

<span id="page-4-0"></span>Подключите один конец кабеля к порту «CONT» передатчика на левой стороне, другой конец к порту RJ45 дистанционного датчика. Нажмите «ОК», чтобы начать тестирование.

Если кабель хороший, результат будет таким, как показано ниже.

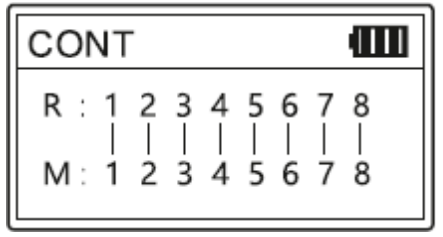

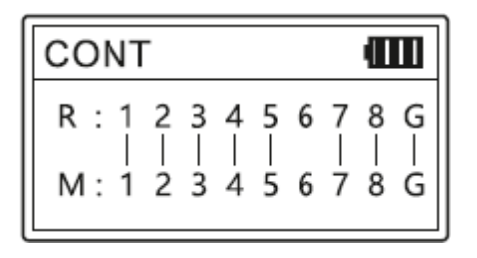

### UTP STP

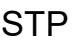

#### **Возможные результаты**

Если в кабеле короткое замыкание, независимо от того, есть ли перепутанные пары, обрыв или нет, в результате тестирования будет отображаться только информация «Short» (короткое замыкание). Если нет короткого замыкания, то отобразятся возможные варианты:

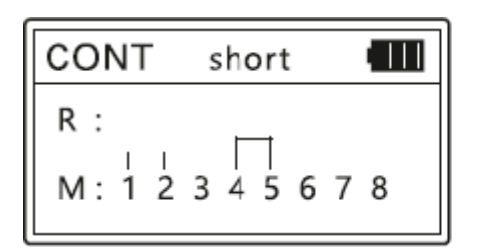

Контакты 1-2 и 4-5 замкнуты 5 и 8 контакты в обрыве

| <b>CONT</b>               | ŒП |
|---------------------------|----|
| 1 2 3 4 X 6 7 X<br>R<br>۰ |    |
| M: 1 2 3 4 X 6 7 X        |    |

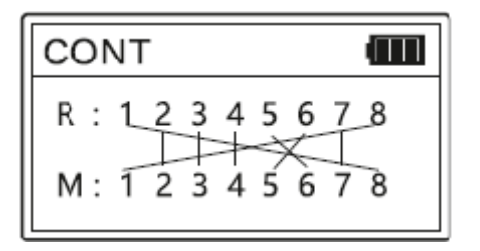

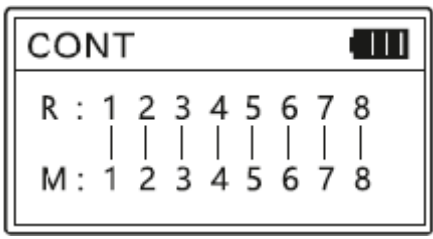

<span id="page-5-0"></span>Контакты 5-6 и 1-8 перекрещены Ошибки не найдены

#### **Обрыв кабеля**

Если на ЖК дисплее отображается «**Cable Open!»** причин может быть несколько:

- 1. действительно все контакты разомкнуты
- 2. кабель не подключен.
- 3. датчик не подключен.
- 4. подключение к неправильному порту

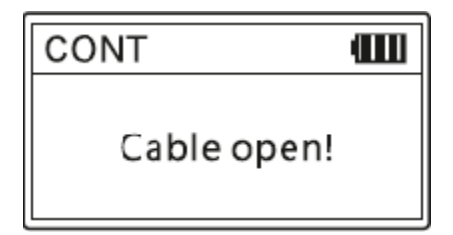

#### **Измерение длины**

<span id="page-5-1"></span>Подключите один конец кабеля к порту «**Length/Flash**», отсоедините кабель на другом конце, выберите «**Length**» в главном меню и выберите единицу измерения **meter/yard/feet** (метр/ярд/фут) перед тестированием. Нажмите «**Start**» для измерения, и результат появится на дисплее.

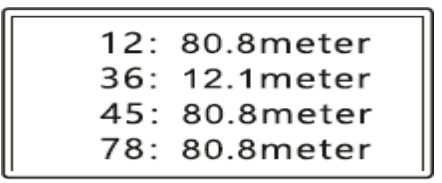

Пример результата измерения приведен на рисунке. Он показывает, что проблема существует на расстоянии 12,1 м от передатчика. Это может быть обрыв или короткое замыкание.

### *Замечания при измерении длины кабеля:*

1. Тестируемый кабель LAN должен быть обесточен.

2. Отсоедините кабель на дальнем конце, никакие устройства не должны быть подключены!

**3.** Диапазон измерения должен составлять 2,5 м … 200 м, в противном случае будет отображаться «**0 meter»**

## **Сканирование кабеля**

<span id="page-6-0"></span>Подключите проверяемый кабель к порту «SCAN» передатчика на левой стороне. Войдите в главном меню в раздел «SCAN», нажмите «ОК», чтобы выбрать режим сканирования. По умолчанию будет выбран цифровой режим (другие возможные режимы - аналоговый и PoE). Установите соответствующий режим на приемнике. После этого, удерживая приемник, найдите кабель на другом конце, самый громкий звуковой сигнал укажет на искомый кабель.

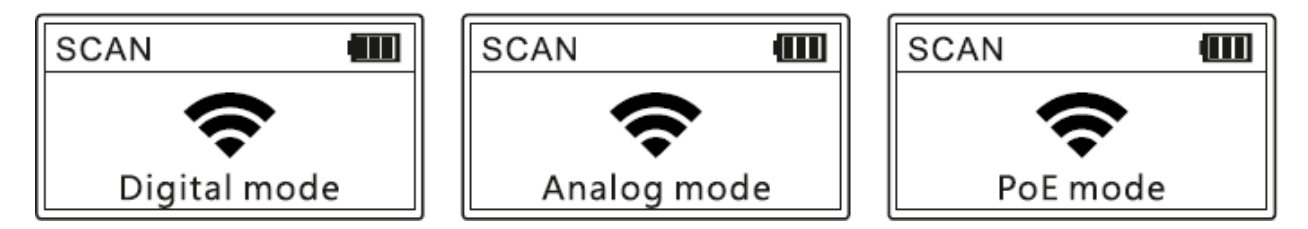

**3.1 Внимание:** если передатчик находится в режиме сканирования PoE и цифрового сканирования, приемник должен быть в цифровом режиме. Аналоговое сканирование в передатчике со- ответствует аналоговому режиму в приемнике. Если режимы по- добраны не правильно, даже если приемник прикоснется к правильному кабелю, звукового сигнала не будет.

**3.2 Бесконтактное определение напряжения**: нажмите кнопку «**Power/Set**» на приемнике, если индикатор «**NCV**» горит, вы можете использовать приемник для определения наличия переменного напряжения сети 220В

# **Тестирование PoE**

### **Стандартное устройство PoE**

<span id="page-7-0"></span>Тестер может проверять информацию о стандартном устройстве PoE, такую как напряжение POE, полярность источника питания, режим питания, а также тип PSE (af или стандартный). Подключите кабель к порту «**PoE**», результат тестирования отобразится, как показано на рисунке ниже.

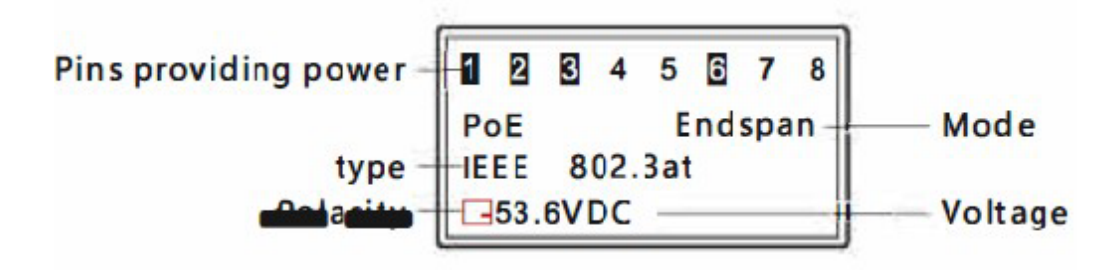

### **Нестандартное устройство PoE**

Если устройство PoE нестандартное, то также можно проверить напряжение POE, полярность источника питания, режим питания. Но тестер не может определить тип PSE, просто отобразит «Non standard». Подключите кабель к порту «**PoE**», результат тестирования отобразится, пример на рисунке ниже.

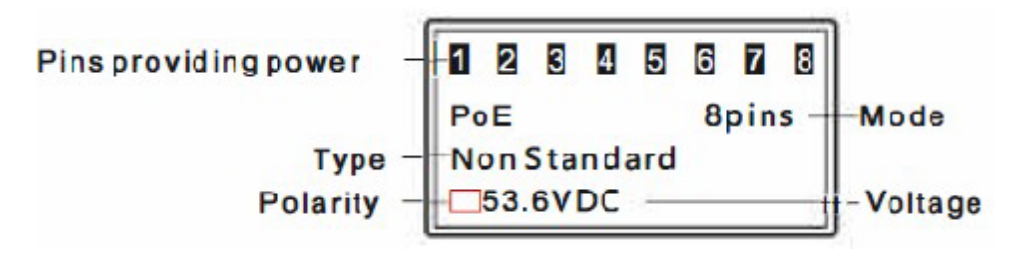

**Внимание:** если все 8 контактов обеспечивают питание, полярность отображаться не будет.

**4.3** При подключении к устройству PoE результат может отобразиться через несколько секунд. Если через 30 секунд результат не отображается, подключенное устройство может не быть устройством PoE.

### **Проверка состояния портов**

<span id="page-8-0"></span>Подключите кабель LAN к порту «**Length/Flash**» на основном устройстве, выберите «**Flash**» в главном меню для начала тестирования. Два индикатора на порте «**Length/Flash**» будут гореть и мигать. Затем посмотрите на порты на коммутаторе: если есть порт, частота мигания которого составляет 3 секунды, и он мигает медленнее, чем все остальные порты, это искомый порт.

Кроме того, устройство может сообщить вам информацию о подключенном коммутаторе, его скорость (10M/100M/1000М), режимы передачи (FDX: дуплекс / HDX: полудуплекс), протокол (Auto- Nego / Non-Auto-Nego) . Пример показан ниже.

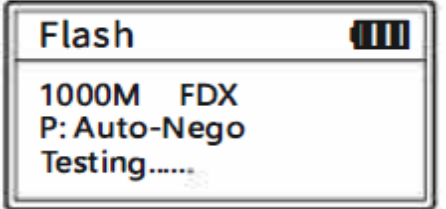

### **Установки**

#### **Установка длительности подсветки.**

<span id="page-8-1"></span>Длительность подсветки может быть выбрана 15, 30, 60 секунд, постоянно или выключена.

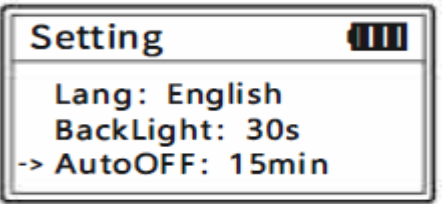

#### **Установка времени автовыключения.**

Время автовыключения может быть выбрано 15, 30 минут 1 час или опция отключена.

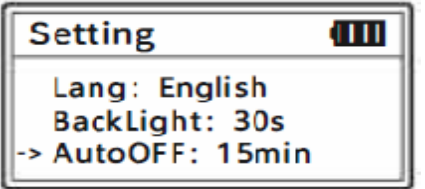

## **Установка контраста.**

Нажимайте левую и правую кнопки для регулировки контраста дисплея.

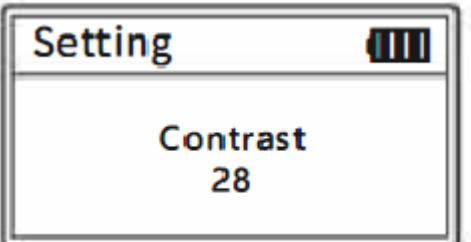

**Проверка версии.**

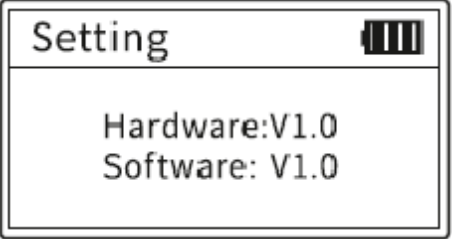

# **Спецификация**

# <span id="page-10-1"></span><span id="page-10-0"></span>**Передатчик**

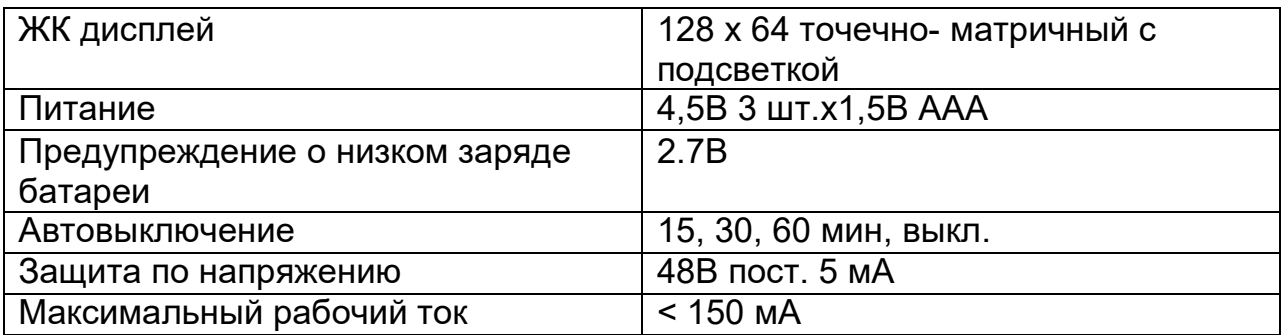

## <span id="page-10-2"></span>**Приемник**

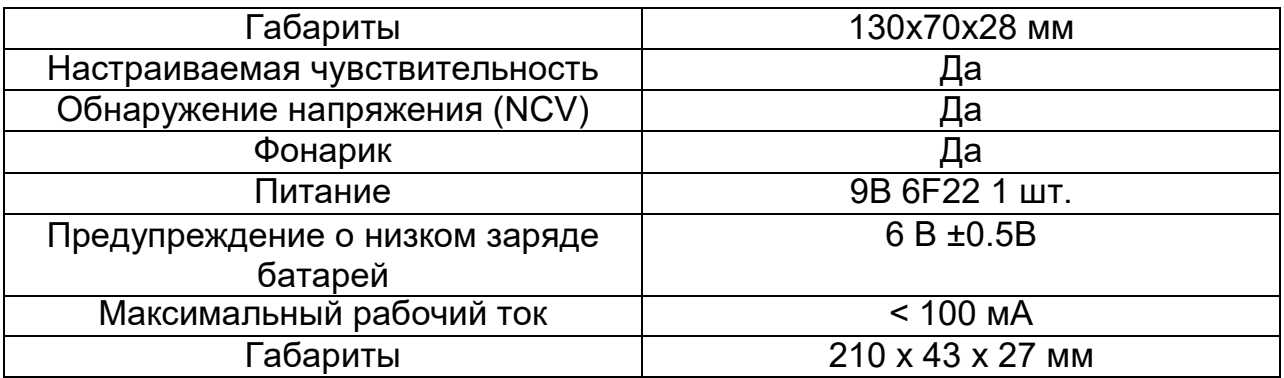

# <span id="page-10-3"></span>**Датчик**

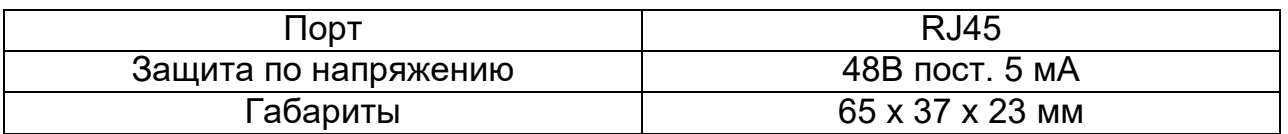

# <span id="page-10-4"></span>**Передатчик**

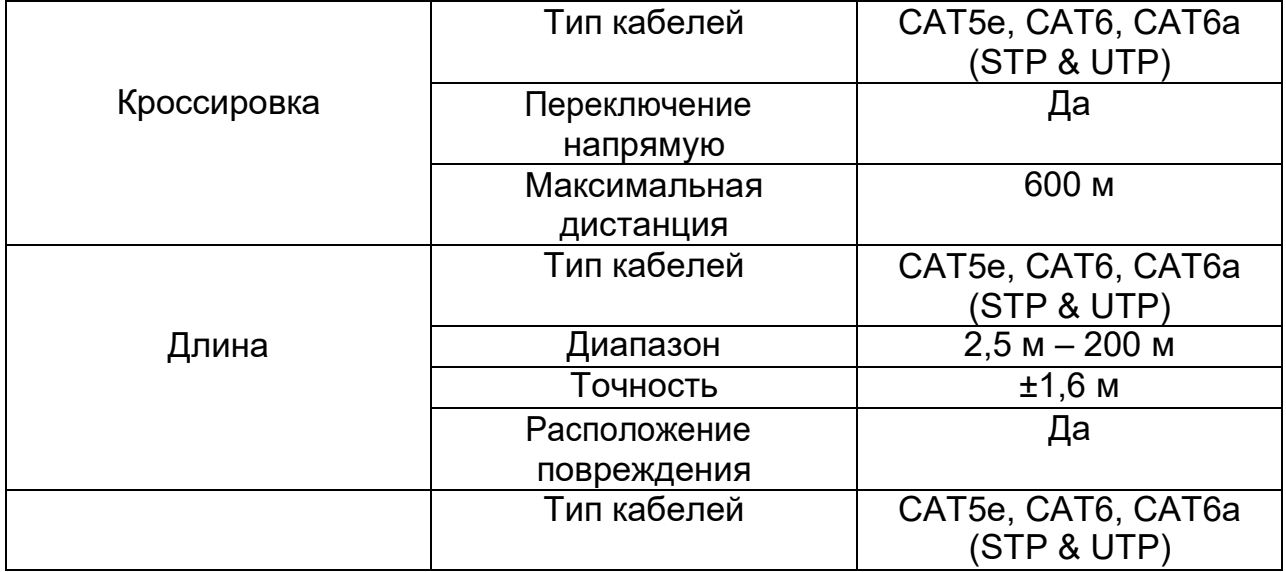

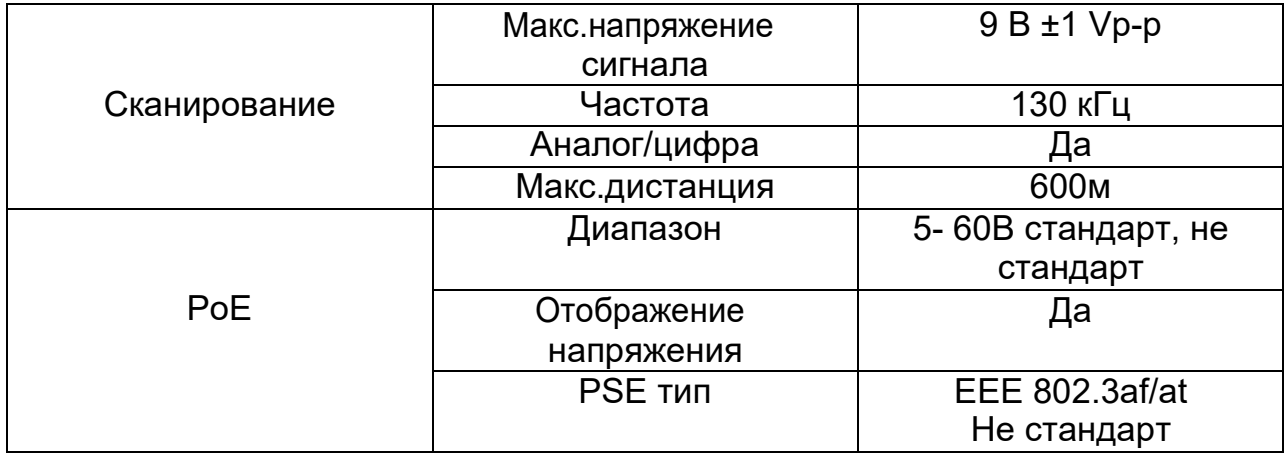